February 2016

# QIAseq<sup>™</sup> Library Quant Array Kit

For reliable quantification of Ion Torrent™ or Illumina® libraries using real-time PCR (array format)

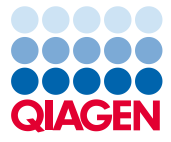

Sample to Insight

# Contents

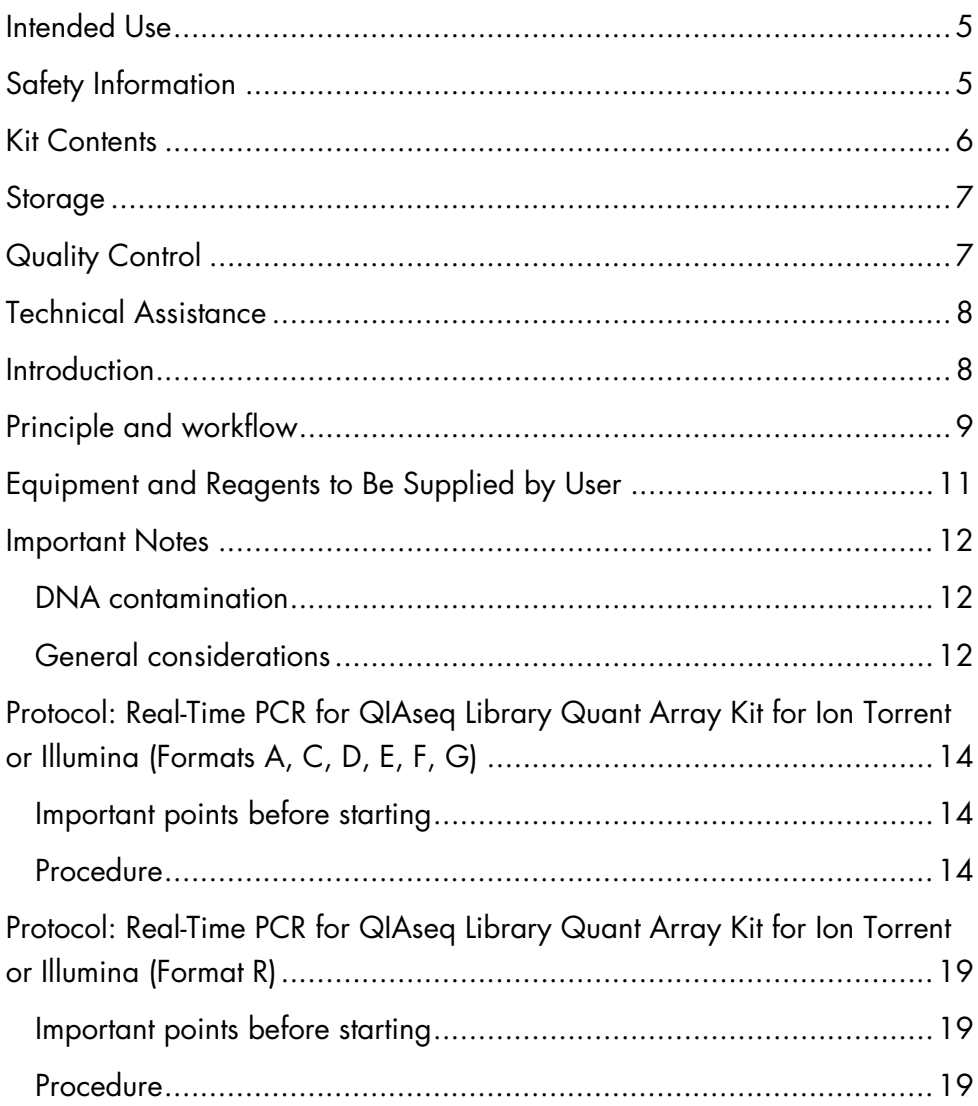

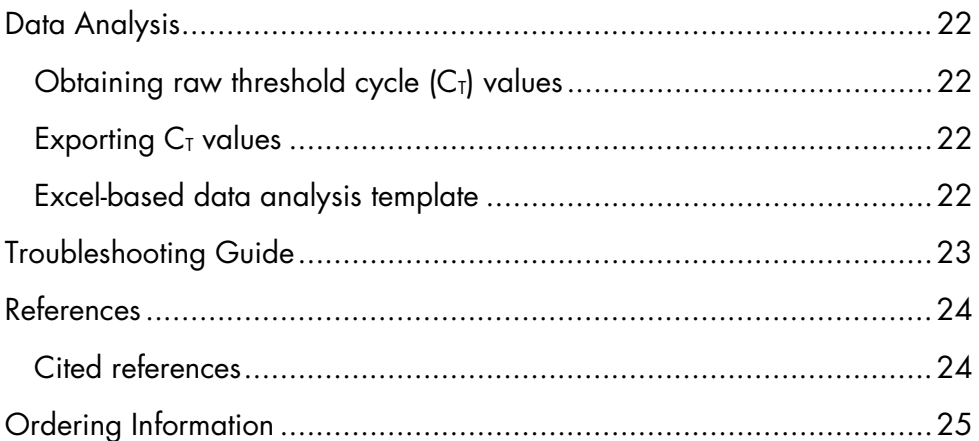

# QIAGEN Sample to Insight

QIAGEN® is the leading provider of innovative sample and assay technologies, enabling the isolation and detection of contents of any biological sample. Our advanced, high-quality products and services ensure success from Sample to Insight.

QIAGEN sets standards in:

- Purification of DNA, RNA and proteins
- Nucleic acid and protein assays
- microRNA research and RNAi
- Automation of sample and assay technologies

Our mission is to enable you to achieve outstanding success and breakthroughs. For more information, visit www.qiagen.com.

### <span id="page-4-0"></span>Intended Use

QIAseq Library Quant Array Kits are for molecular biology applications. This product is not intended for the diagnosis, prevention or treatment of a disease.

All due care and attention should be exercised in the handling of these products. We recommend all users of QIAGEN products to adhere to the NIH guidelines that have been developed for recombinant DNA experiments, or to other applicable guidelines.

# <span id="page-4-1"></span>Safety Information

When working with chemicals, always wear a suitable lab coat, disposable gloves, and protective goggles. For more information, please consult the appropriate safety data sheets (SDSs). These are available online in convenient and compact PDF format at www.qiagen.com/safety where you can find, view, and print the SDS for each QIAGEN kit and kit component.

### 24-hour emergency information

Chemical emergency or accident assistance is available 24 hours per day from:

CHEMTREC

USA and Canada: 1-800-424-9300

Outside USA and Canada: +1-703-527-3887 (collect calls accepted)

### <span id="page-5-0"></span>Kit Contents

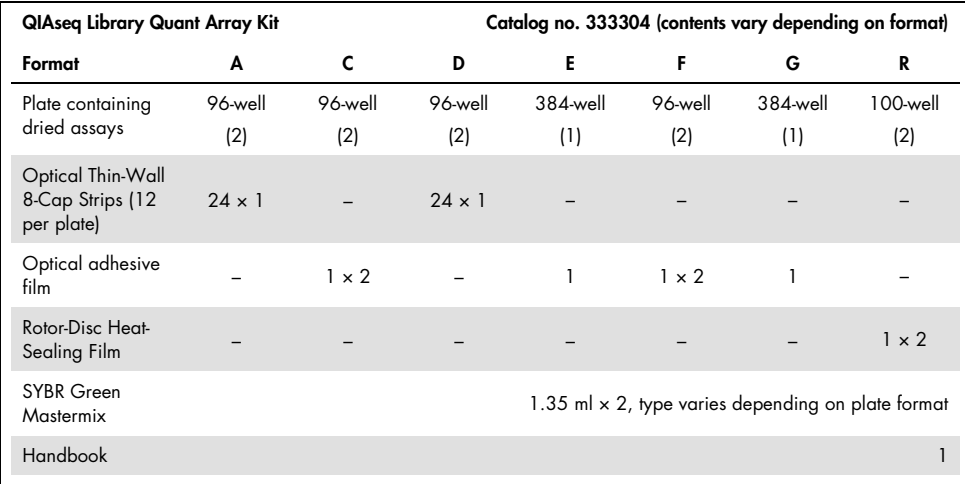

#### Array formats for use with real-time cyclers

<span id="page-5-1"></span>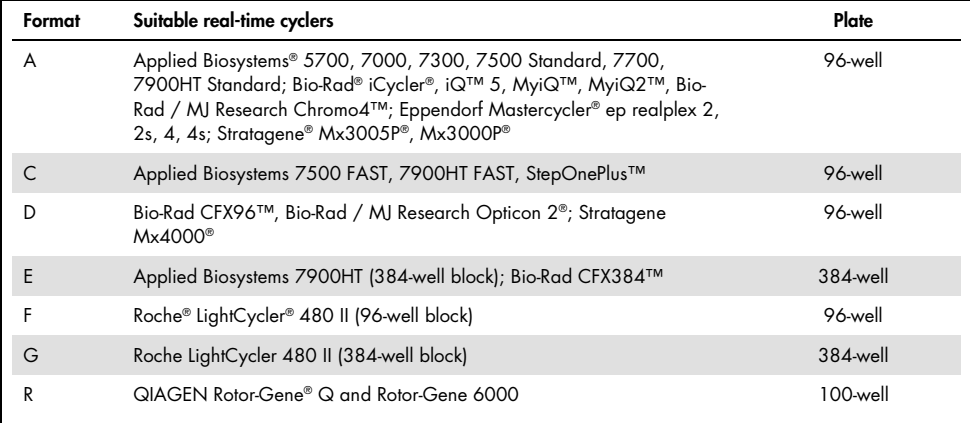

### Storage

The QIAseq Library Quant Array Kit is shipped on blue ice. Upon receipt, store at –20**°**C. If stored under these conditions, the QIAseq Library Quant Array Kit is stable for up to six months from the date of receipt.

# <span id="page-6-0"></span>Quality Control

In accordance with QIAGEN's ISO-certified Quality Management System, each lot of QIAseq Library Quant Array Kits is tested against predetermined specifications to ensure consistent product quality.

# <span id="page-7-0"></span>Technical Assistance

At QIAGEN, we pride ourselves on the quality and availability of our technical support. Our Technical Service Departments are staffed by experienced scientists with extensive practical and theoretical expertise in sample and assay technologies as well as the use of QIAGEN products. If you have any questions or experience any difficulties regarding the QIAseq Library Quant Array Kit, or QIAGEN products in general, please do not hesitate to contact us.

QIAGEN customers are a major source of information regarding advanced or specialized uses of our products. This information is helpful to other scientists as well as to the researchers at QIAGEN. We therefore encourage you to contact us if you have any suggestions about product performance or new applications and techniques.

For technical assistance and more information, please see our Technical Support Center at [www.qiagen.com/Support](http://www.qiagen.com/Support) or call one of the QIAGEN Technical Service Departments or local distributors (see back cover or visit www.aiagen.com).

### <span id="page-7-1"></span>Introduction

One of the most important factors in a next-generation sequencing experiment is accurate quantification of the prepared library. The accurate quantification of amplifiable library molecules is essential for ensuring optimal quality reads and efficient data generation. Underestimation of amplifiable library molecules leads to mixed signals and non-resolvable data; conversely, overestimation results in poor yield of template-carrying beads (Ion Torrent platform) or clusters (Illumina platform) and reduced usage of sequencing capacity.

The QIAseq Library Quant Array Kit uses real-time PCR to quantify NGS libraries. The QIAseq Library Quant Array Kit specifically quantifies DNA molecules with adaptors at both ends, and these are the only amplifiable molecules during emulsion PCR (Ion Torrent platform) or bridge PCR (Illumina platform). The QIAseq Library Quant Array Kit therefore provides highly accurate quantification of amplifiable library molecules. The high sensitivity of real-time PCR allows quantification of libraries with very low concentrations, even below the detection threshold of conventional spectrophotometric methods.

The QIAseq Library Quant Array Kit is optimized with SYBR Green Mastermixes to provide superior sensitivity and wide linear dynamic ranges. It can be easily automated for highthroughput applications.

# <span id="page-8-0"></span>Principle and workflow

The QIAseq Library Quant Array Kit for Ion Torrent contains five predispensed, sequential 10-fold dilutions of Ion Torrent DNA Standard mixed with a PCR primer assay in triplicates, as well as PCR primer assays in the remaining wells of a 96-well, 384-well or 100-well PCR plate. The predispensed, serially diluted DNA standards and PCR primer assay provide a highly convenient method for quantification of library input.

The Ion Torrent DNA Standard harbors a 130 bp target flanked with the "A" and "trP1" adaptor sequences used in Ion Torrent sequencing libraries. The Ion Torrent DNA Standard generates 183 bp amplicon using the provided PCR assay. This PCR assay is experimentally verified to specifically amplify Ion Torrent library molecules flanked with the "A" and "trP1" adaptor sequences. The primer sequences used in the PCR assay are as follows:

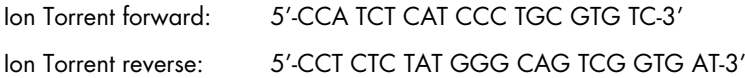

The QIAseq Library Quant Array for Illumina contains five predispensed, sequential 10-fold dilutions of Illumina DNA Standard mixed with a PCR primer assay in triplicates, as well as PCR primer assays in the remaining wells of a 96-well, 384-well or 100-well PCR plate. The predispensed, serially diluted DNA standards and PCR primer assay provide a highly convenient method for quantification of library input.

The Illumina DNA Standard harbors a target flanked by the "P5" and "P7" primer sequences used in Illumina sequencing libraries. The Illumina DNA standard generates 426 bp amplicon using the provided PCR assay. This PCR assay is experimentally verified to specifically amplify Illumina library molecules with the "P5" and "P7" sequences. The primer sequences used in the PCR assay are as follows:

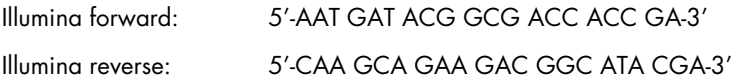

The QIAseq Library Quant Array Kit workflow (Figure 1) is simple. The procedure begins with two 10-fold dilutes of the sample library (the sample library must be diluted to a concentration within the range of the serially diluted standards). Next, appropriate mixtures of pCR reactions are prepared and aliquoted into the wells of a real-time PCR plate. PCR is perfomed and Cī values are exported to the provided Microsoft® Excel®-based data analysis file to calculate the Template Dilution Factor (Ion Torrent) or library concentration (Illumina).

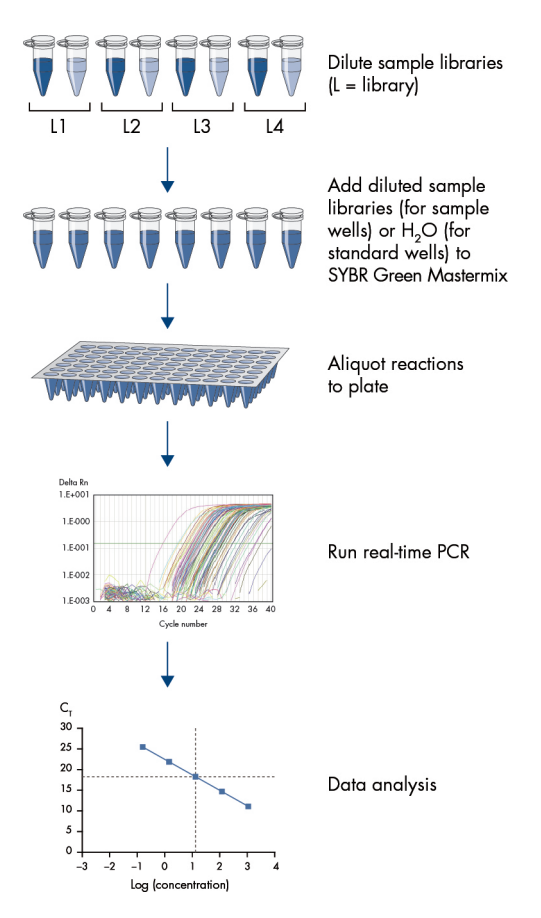

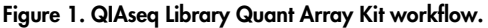

# <span id="page-10-0"></span>Equipment and Reagents to Be Supplied by User

When working with chemicals, always wear a suitable lab coat, disposable gloves and protective goggles. For more information, consult the appropriate safety data sheets (SDSs) available from the product supplier.

In addition to the QIAseq Library Quant Array Kit, the following supplies are required:

- Real-time PCR instrument
- Calibrated single- and multi-channel pipets
- RNase- / DNase-free pipet tips and tubes
- RNase- / DNase-free 200 µl regular PCR tubes, or 8-tube or 12-tube strips
- Molecular biology grade RNase- and DNase-free water
- Dilution buffer (10 mM Tris•CL, pH 7.8 or QIAGEN EB buffer)
- $\bullet$  Rotor-Disc $^\circledR$  heat sealer (if using RGQ)

### <span id="page-11-0"></span>Important Notes

### <span id="page-11-1"></span>DNA contamination

For reliable results, it is very important to prevent contamination with foreign DNA. Even very small amounts of foreign DNA can artificially inflate SYBR Green signals, yielding false positive results. The most common source of contamination in PCR reagents comes from the products of previous PCR experiments in your working area. To minimize contamination, follow the recommendations below:

- Wear gloves throughout the entire procedure.
- Use only fresh PCR-grade reagents and labware.
- Physically separate the workspace for PCR setup and post-PCR work.
- Before setting up an experiment, decontaminate the PCR workspace and labware (pipet barrels, tube racks, etc.) with 10% bleach and UV light. Preferentially set up reactions in a PCR workstation.
- Close all tubes containing PCR products as soon as possible after use.
- Treat any labware (tips or tubes) containing PCR products or other DNA with 10% bleach before discarding.

### <span id="page-11-2"></span>General considerations

- For accuracy and precision, ensure that micropipettors are calibrated before beginning the protocol. Be sure not to introduce bubbles into the wells when pipetting.
- Do not use DEPC-treated water. Use high-quality, nuclease-free water.
- If precipitates are present in the master mix tubes, warm the reagents at  $42^{\circ}$ C for 1 min and vortex briefly to dissolve. Repeat if necessary.

• The appropriate SYBR Green Mastermix is already included in the kit. Please ensure that the correct master mix, according to the list that follows, has been included in your order before starting your runs.

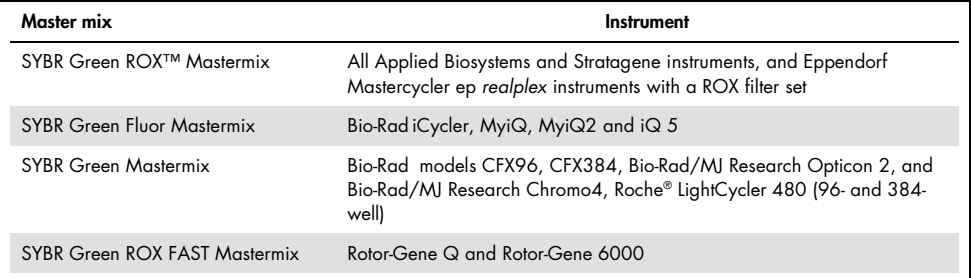

• QIAseq Library Quant Array Kits have been tested on the following cyclers:

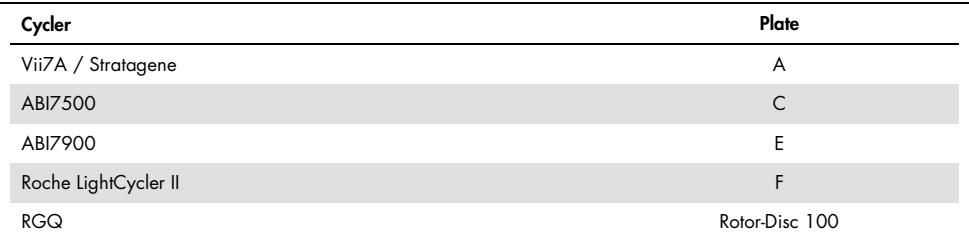

- Refer to tables 3, 4, 5 and 8 in this handbook for cycler-specific cycling programs.
- Instrument setup protocols can be found at [https://www.qiagen.com/us/shop/assay](https://www.qiagen.com/us/shop/assay-technologies/real-time-pcr-and-rt-pcr-reagents/rt2-profiler-pcr-arrays/#resources)[technologies/real-time-pcr-and-rt-pcr-reagents/rt2-profiler-pcr-arrays/#resources](https://www.qiagen.com/us/shop/assay-technologies/real-time-pcr-and-rt-pcr-reagents/rt2-profiler-pcr-arrays/#resources)

# <span id="page-13-0"></span>Protocol: Real-Time PCR for QIAseq Library Quant Array Kit for Ion Torrent or Illumina (Formats A, C, D, E, F, G)

<span id="page-13-1"></span>Important points before starting

- Ensure that the SYBR Green Mastermix (see page 13) and plate format are suitable for your real-time cycler. An incorrect format will not fit the real-time cycler properly and may damage the instrument.
- If dealing with new library prep without prior determination of the final concentration, we recommend checking the concentration using Agilent $^\circ$  Bioanalyzer or QIAxcel $^\circ$ Advanced and diluting the library to about 1 nM before proceeding with the protocol given below.

### <span id="page-13-2"></span>Procedure

Preparing sample library dilution

- 1. Prepare a starting 1:20 dilution of the sample library in dilution buffer (2 µl sample library + 38 µl dilution buffer).
- 2. Prepare two working dilutions of sample library, Dilution 1 and Dilution 2, as indicated in Table 1.

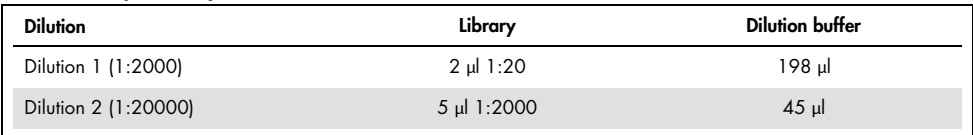

#### Table 1. Sample library dilution

Note: Always use freshly made dilutions.

#### Setting up the PCR

3. Briefly centrifuge the SYBR Green Mastermix (10–15 s) to bring the contents to the bottom of the tube.

Note: Because SYBR Green Mastermix contains HotStarTag® DNA Polymerase, which is heat-activated, reactions can be prepared at room temperature (15–25**°**C).

4. Make PCR reaction mix for each sample dilution (triplicates on plate formats A, C, D and F; quadruplicates on plate formats E and G) or standards / NTC wells according to Table 2.

#### Table 3. PCR mix for each sample (standard or sample library)\*

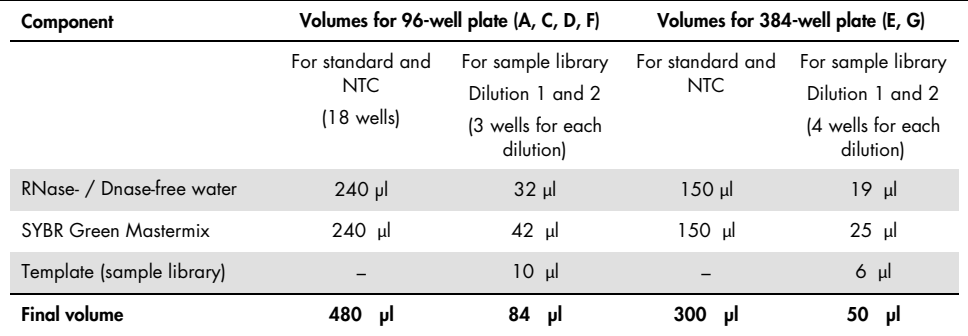

∗ For multiple wells, an excess volume is provided to allow for pipetting errors. Perform pipetting steps as precisely as possible to ensure that each well receives the required volume.

5. Add 25 µl PCR mix per well to three wells for the 96-well plate (see Figure 2 for layout) or 10 µl PCR mix per well to four wells for the 384-well plate (see Figure 3 for layout) for each sample dilution. Add 25 µl (96-well plate, Figure 2) or 10 µl (384-well plate, Figure 3) PCR reaction mix (without template) into each well for standards and NTC.

| Well |                       | 2                     | 3                     | 4                                 | 5                     | 6                                 |                                   | 8                                 | 9                                 | 10                     | 11                     | 12                     |
|------|-----------------------|-----------------------|-----------------------|-----------------------------------|-----------------------|-----------------------------------|-----------------------------------|-----------------------------------|-----------------------------------|------------------------|------------------------|------------------------|
| А    | <b>Standard 1</b>     | <b>Standard 1</b>     | Standard 1            | Sample <sub>2</sub><br>dilution 1 | Sample2<br>dilution 1 | Sample <sub>2</sub><br>dilution 1 | Sample6<br>dilution 1             | Sample6<br>dilution 1             | Sample6<br>dilution 1             | Sample10<br>dilution 1 | Sample10<br>dilution 1 | Sample10<br>dilution 1 |
| в    | <b>Standard 2</b>     | <b>Standard 2</b>     | Standard 2            | Sample <sub>2</sub><br>dilution 2 | Sample2<br>dilution 2 | Sample <sub>2</sub><br>dilution 2 | Sample6<br>dilution 2             | Sample6<br>dilution 2             | Sample6<br>dilution 2             | Sample10<br>dilution 2 | Sample10<br>dilution 2 | Sample10<br>dilution 2 |
| С    | <b>Standard 3</b>     | <b>Standard 3</b>     | Standard 3            | Sample3<br>dilution 1             | Sample3<br>dilution 1 | Sample3<br>dilution 1             | Sample7<br>dilution 1             | Sample7<br>dilution 1             | Sample7<br>dilution 1             | Sample11<br>dilution 1 | Sample11<br>dilution 1 | Sample11<br>dilution 1 |
| D    | Standard 4            | Standard 4            | Standard 4            | Sample3<br>dilution 2             | Sample3<br>dilution 2 | Sample3<br>dilution 2             | Sample7<br>dilution 2             | Sample7<br>dilution 2             | Sample7<br>dilution 2             | Sample11<br>dilution 2 | Sample11<br>dilution 2 | Sample11<br>dilution 2 |
| Е    | <b>Standard 5</b>     | Standard 5            | Standard 5            | Sample4<br>dilution 1             | Sample4<br>dilution 1 | Sample4<br>dilution 1             | Sample <sub>8</sub><br>dilution 1 | Sample <sub>8</sub><br>dilution 1 | Sample <sub>8</sub><br>dilution 1 | Sample12<br>dilution 1 | Sample12<br>dilution 1 | Sample12<br>dilution 1 |
| F    | <b>NTC</b>            | <b>NTC</b>            | <b>NTC</b>            | Sample4<br>dilution 2             | Sample4<br>dilution 2 | Sample4<br>dilution 2             | Sample8<br>dilution 2             | Sample8<br>dilution 2             | Sample8<br>dilution 2             | Sample12<br>dilution 2 | Sample12<br>dilution 2 | Sample12<br>dilution 2 |
| G    | Sample1<br>dilution 1 | Sample1<br>dilution 1 | Sample1<br>dilution 1 | Sample5<br>dilution 1             | Sample5<br>dilution 1 | Sample5<br>dilution 1             | Sample9<br>dilution 1             | Sample9<br>dilution 1             | Sample9<br>dilution 1             | Sample13<br>dilution 1 | Sample13<br>dilution 1 | Sample13<br>dilution 1 |
| н    | Sample1<br>dilution 2 | Sample1<br>dilution 2 | Sample1<br>dilution 2 | Sample5<br>dilution 2             | Sample5<br>dilution 2 | Sample5<br>dilution 2             | Sample9<br>dilution 2             | Sample9<br>dilution 2             | Sample9<br>dilution 2             | Sample13<br>dilution 2 | Sample13<br>dilution 2 | Sample13<br>dilution 2 |

Figure 2. QIAseq Library Quant Array Kit layout (96-well plate).

| Well   |                                                                                                    |  | 3                      | 4                       | 5                      | 6                       |                         | 8                       | 9                       | 10                      | 11                      | 12                      | 13                      | 14                      | 15                      | 16                      | 17                      | 18 | 19                      | 20 | 21                      | 22 | 23                      | 24 |
|--------|----------------------------------------------------------------------------------------------------|--|------------------------|-------------------------|------------------------|-------------------------|-------------------------|-------------------------|-------------------------|-------------------------|-------------------------|-------------------------|-------------------------|-------------------------|-------------------------|-------------------------|-------------------------|----|-------------------------|----|-------------------------|----|-------------------------|----|
| A<br>в | standard1                                                                                                    |  | Sample 2<br>dilution 1 |                         | Sample 6<br>dilution 1 |                         | Sample 10<br>dilution 1 |                         | Sample 14<br>dilution 1 |                         | Sample 18<br>dilution 1 |                         | Sample 22<br>dilution 1 |                         | Sample 26<br>dilution 1 |                         | Sample 30<br>dilution 1 |    | Sample 34<br>dilution 1 |    | Sample 38<br>dilution 1 |    | Sample 42<br>dilution 1 |    |
| C<br>D | Sample 6<br>Sample 2<br>Sample10<br>Sample 14<br>Sample 18<br>Sample 22<br>standard2<br>dilution 2<br>dilution 2<br>dilution 2<br>dilution 2<br>dilution 2<br>dilution 2 |  |                        | Sample 26<br>dilution 2 |                        | Sample 30<br>dilution 2 |                         | Sample 34<br>dilution 2 |                         | Sample 38<br>dilution 2 |                         | Sample 42<br>dilution 2 |                         |                         |                         |                         |                         |    |                         |    |                         |    |                         |    |
| Е<br>F | standard3                                                                                                    |  | Sample 3<br>dilution 1 |                         | Sample 7<br>dilution 1 |                         | Sample11<br>dilution 1  |                         | Sample 15<br>dilution 1 |                         | Sample 19<br>dilution 1 |                         |                         | Sample 23<br>dilution 1 |                         | Sample 27<br>dilution 1 | Sample 31<br>dilution 1 |    | Sample 35<br>dilution 1 |    | Sample 39<br>dilution 1 |    | Sample 43<br>dilution 1 |    |
| G<br>н | standard4                                                                                                    |  | Sample 3<br>dilution 2 |                         | Sample 7<br>dilution 2 |                         | Sample 11<br>dilution 2 |                         | Sample 15<br>dilution 2 |                         | Sample 19<br>dilution 2 |                         | Sample 23<br>dilution 2 |                         | Sample 27<br>dilution 2 |                         | Sample 31<br>dilution 2 |    | Sample 35<br>dilution 2 |    | Sample 39<br>dilution 2 |    | Sample 43<br>dilution 2 |    |
| J      | standard5                                                                                                    |  | Sample 4<br>dilution 1 |                         | Sample 8<br>dilution 1 |                         | Sample 12<br>dilution 1 |                         | Sample 16<br>dilution 1 |                         | Sample 20<br>dilution 1 |                         | Sample 24<br>dilution 1 |                         | Sample 28<br>dilution 1 |                         | Sample 32<br>dilution 1 |    | Sample 36<br>dilution 1 |    | Sample 40<br>dilution 1 |    | Sample 44<br>dilution 1 |    |
| κ      | <b>NTC</b>                                                                                                    |  | Sample4<br>dilution 2  |                         | Sample 8<br>dilution 2 |                         | Sample12<br>dilution 2  |                         | Sample 16<br>dilution 2 |                         | Sample 20<br>dilution 2 |                         | Sample 24<br>dilution 2 |                         | Sample 28<br>dilution 2 |                         | Sample 32<br>dilution 2 |    | Sample 36<br>dilution 2 |    | Sample 40<br>dilution 2 |    | Sample 44<br>dilution 2 |    |
| М<br>N | Sample 1<br>dilution 1                                                                                                    |  | Sample 5<br>dilution 1 |                         | Sample 9<br>dilution 1 |                         | Sample13<br>dilution 1  |                         | Sample 17<br>dilution 1 |                         | Sample 21<br>dilution 1 |                         | Sample 25<br>dilution 1 |                         | Sample 29<br>dilution 1 |                         | Sample 33<br>dilution 1 |    | Sample 37<br>dilution 1 |    | Sample 41<br>dilution 1 |    | Sample 45<br>dilution 1 |    |
| О<br>P | Sample 1<br>dilution 2                                                                                                    |  | Sample 5<br>dilution 2 |                         | Sample 9<br>dilution 2 |                         | Sample 13<br>dilution 2 |                         | Sample 17<br>dilution 2 |                         | Sample 21<br>dilution 2 |                         | Sample 25<br>dilution 2 |                         | Sample 29<br>dilution 2 |                         | Sample 33<br>dilution 2 |    | Sample 37<br>dilution 2 |    | Sample 41<br>dilution 2 |    | Sample 45<br>dilution 2 |    |

Figure 3. QIAseq Library Quant Array Kit layout (384-well plate).

6. Carefully, tightly seal the plate with Optical Thin-Well 8-Cap Strips (formats A and D) or Optical Adhesive Film (formats C, E, F and G).

Note: Users of Bio-Rad and Eppendorf real-time cyclers must ensure that the instrument has been calibrated to use clear, flat optical caps with plates prior to initiating the run.

7. Centrifuge for 1 min at 1000 × g at room temperature (15–25**°**C) to remove any bubbles. Visually inspect the plate from underneath to ensure no bubbles are present in the wells.

Note: The presence of bubbles in the wells interferes with results.

8. Place the plate on ice while setting up the PCR cycling program.

Note: The plates containing PCR components mix may be stored at –20**°**C wrapped in aluminum foil for up to one week.

9. Program the real-time cycler according to Table 3, 4 or 5 depending on the instrument used. If prompted by your cycler software, select "Absolute Quantification" to begin.

| Cycles | <b>Duration</b>  | Temperature    | <b>Comments</b>                                                 |
|--------|------------------|----------------|-----------------------------------------------------------------|
|        | $10 \text{ min}$ | 95°C           | HotStarTag DNA Polymerase is activated by this<br>heating step. |
| 30     | 15 <sub>s</sub>  | $95^{\circ}$ C |                                                                 |
|        | 30 <sub>s</sub>  | $60^{\circ}$ C |                                                                 |
|        | 2 min            | $72^{\circ}$ C | Perform fluorescence data collection.                           |

Table 3. Cycling conditions\* for Applied Biosystems, Bio-Rad†, Stratagene and Eppendorf‡ cyclers

Recommended for the following cyclers: Applied Biosystems models 5700, 7000, 7300, 7500, 7700. 7900HT. StepOnePlus, ViiA 7; Bio-Rad models iCycler, iQ5, MyiQ, MyiQ2, CFX96, CFX384; Stratagene models Mx3000P, Mx3005P, Mx4000P; Eppendorf Mastercycler ep realplex models 2, 2S, 4, 4S.

† For Bio-Rad models CFX96 and CFX384: adjust the ramp rate to 1°C / s.

‡ For Eppendorf Mastercyler ep realplex models 2, 2S, 4 and 4S: for the Silver Thermoblock, adjust the ramp rate to 26%; for the Aluminum Thermoblock, adjust the ramp rate to 35%. Refer to the Instrument Setup Guide at https://www.qiagen.com/us/shop/assay-technologies/real-time-pcr-and-rt-pcr-reagents/rt2-profiler-pcrarrays/#resources for detailed setup instructions.

#### Table 4. Cycling conditions for the Roche LightCycler 480 II\*

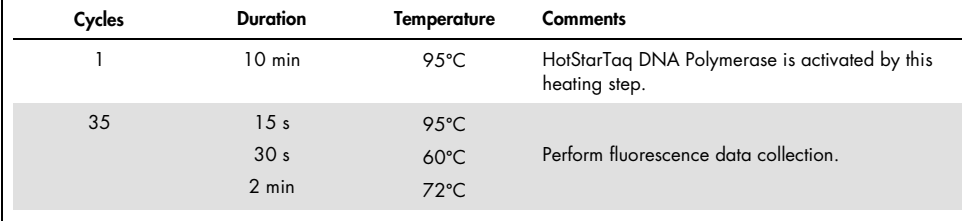

∗ Recommended for the Roche LightCycler 480 II. If using a Roche LightCycler 480 II, adjust the ramp rate to 1.5°C / s for 96-well plate and 2°C / s for 384-well plate. Refer to the "Instrument Setup Guide" at

https://www.qiagen.com/us/shop/assay-technologies/real-time-pcr-and-rt-pcr-reagents/rt2-profiler-pcrarrays/#resources for more information on other required changes to settings for melt curve acquisition.

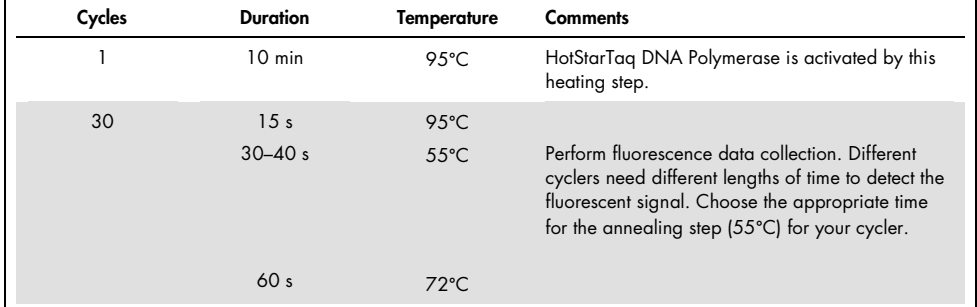

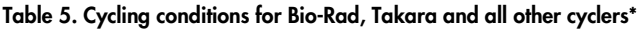

∗ Recommended for the following cyclers: Bio-Rad / MJ Research models Chromo4, DNA Engine Opticon, DNA Engine Opticon 2; Takara TP-800; all other cyclers.

10. Place the plate in the real-time cycler. If recommended by the cycler user manual, use a compression pad for a plate sealed with optical adhesive film (formats C, E, F and G). Start the run.

# <span id="page-18-0"></span>Protocol: Real-Time PCR for QIAseq Library Quant Array Kit for Ion Torrent or Illumina (Format R)

<span id="page-18-1"></span>Important points before starting

• If dealing with new library prep without prior determination of the final concentration, we recommend checking the concentration using Agilent Bioanalyzer or QIAxcel Advanced and diluting the library to about 1 nM before proceeding with the protocol given below.

### <span id="page-18-2"></span>Procedure

Preparing sample library dilution

- 1. Prepare a starting 1:20 dilution of the sample library in dilution buffer (2 µl sample  $library + 38$  µ dilution buffer).
- 2. Prepare two working dilutions of sample library, Dilution 1 and Dilution 2, as indicated in Table 8.

#### Table 6. Sample library dilution

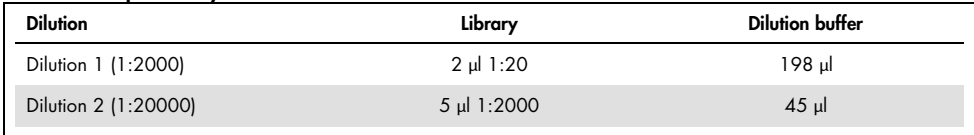

Note: Always use freshly made dilutions.

#### Setting up the PCR

3. Briefly centrifuge the SYBR Green ROX FAST Mastermix (10–15 s) to bring the contents to the bottom of the tube.

Note: Because SYBR Green Mastermix contains HotStarTaq DNA Polymerase, which is heat-activated, reactions can be prepared at room temperature (15–25**°**C).

4. Make PCR reaction mix for each sample dilution (triplicates) or standard / NTC wells as directed in Table 7.

| Component                     | Rotor-Disc 100                                                       |                                                                            |  |  |  |  |  |
|-------------------------------|----------------------------------------------------------------------|----------------------------------------------------------------------------|--|--|--|--|--|
|                               | For standard and NTC<br>Wells 1-18 (A1-A12, B1-B6) and<br>R (97-100) | For sample library<br>For Dilutions 1 and 2 (3 wells for<br>each dilution) |  |  |  |  |  |
| RNase- / Dnase-free water     | $240$ µ                                                              | $27 \text{ }\mu$                                                           |  |  |  |  |  |
| SYBR Green ROX FAST Mastermix | $240$ µ                                                              | $36$ µ                                                                     |  |  |  |  |  |
| Template (sample library)     |                                                                      | 9 $\mu$                                                                    |  |  |  |  |  |
| <b>Final volume</b>           | 480 µl                                                               | 72 µl                                                                      |  |  |  |  |  |

Table 9. PCR mix for standard or sample libraries\*

∗ For multiple wells, an excess volume is provided to allow for pipetting errors. Perform pipetting steps as precisely as possible to ensure that each well receives the required volume.

- 5. Slide the plate into the Rotor-Disc 100 Loading Block using the tab at position A1 and the tube guide holes.
- 6. Add 20 µl PCR components mix per well to three wells for each sample dilution or standard (see Figure 4 for layout). Add 20 µl PCR mix (without template) into each of wells 1–18 (A1–A12, B1–B6) and 97–100 (R).

Note: Although wells 97–100 (R) do not contain assays, it is essential to add PCR components mix for optimized balancing.

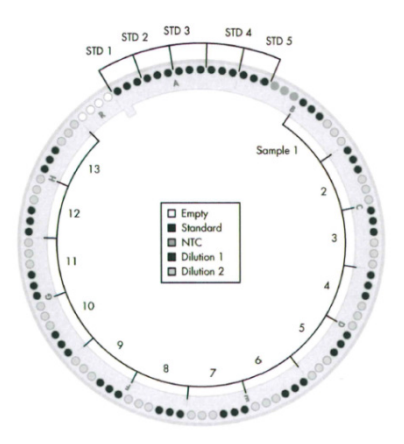

#### Figure 4. QIAseq Library Quant Array Kit layout (Format R; Rotor-Disc 100).

- 7. Carefully seal the plate with Rotor-Disc Heat-Sealing Film using the Rotor-Disc Heat Sealer. For detailed instructions see the *Rotor-Gene Q User Manual*.
- 8. Program the real-time cycler according to Table 8.

Note: For additional help with instrument setup, see our instrument-specific setup instructions and protocol files at [https://www.qiagen.com/us/shop/assay](https://www.qiagen.com/us/shop/assay-technologies/real-time-pcr-and-rt-pcr-reagents/rt2-profiler-pcr-arrays/#resources)[technologies/real-time-pcr-and-rt-pcr-reagents/rt2-profiler-pcr-arrays/#resources.](https://www.qiagen.com/us/shop/assay-technologies/real-time-pcr-and-rt-pcr-reagents/rt2-profiler-pcr-arrays/#resources)

| Cycles | <b>Duration</b>                   | Temperature                      | <b>Comments</b>                                                 |
|--------|-----------------------------------|----------------------------------|-----------------------------------------------------------------|
|        | $10 \text{ min}$                  | 95°C                             | HotStarTag DNA Polymerase is activated by this<br>heating step. |
| 30     | 15 <sub>s</sub><br>5 <sub>s</sub> | $95^{\circ}$ C<br>$68^{\circ}$ C |                                                                 |
|        | 5 <sub>s</sub><br>60 <sub>s</sub> | $65^{\circ}$ C<br>$60^{\circ}$ C | Perform fluorescence data collection.                           |

Table 8. Cycling conditions for Rotor-Gene cyclers

9. Insert the plate into the Rotor-Gene cycler and secure with the Rotor-Disc 100 or 72-well Rotor Locking Ring. Start the run. For detailed instructions, see the *Rotor-Gene Q User Manual*.

### <span id="page-21-0"></span>Data Analysis

### <span id="page-21-1"></span>Obtaining raw threshold cycle  $|C_T|$  values

After the cycling program has completed, obtain the  $C<sub>T</sub>$  values according to the instructions provided by the manufacturer of the real-time PCR instrument. We recommend manually setting the baseline and threshold values as follows.

Baseline: Use automatic baseline.

Threshold value: Using the Log View of the amplification plots, place the threshold above the background signal but within the lower third of the linear portion of the amplification curves.

### <span id="page-21-2"></span>Exporting  $C<sub>T</sub>$  values

Export and  $/$  or copy  $/$  paste the  $C<sub>T</sub>$  values from the instrument software to a blank Microsoft Excel spreadsheet according to the manufacturer's instructions for the real-time PCR instrument.

### <span id="page-21-3"></span>Excel-based data analysis template

First, download the QIAseq Library Quant Array Kit Excel-based data analysis file that corresponds to the plate format used, available at [https://www.qiagen.com/us/shop/sample-technologies/dna-sample-technologies/genomic](https://www.qiagen.com/us/shop/sample-technologies/dna-sample-technologies/genomic-dna/QIAseq-library-quant-system/#resources)[dna/QIAseq-library-quant-system/#resources.](https://www.qiagen.com/us/shop/sample-technologies/dna-sample-technologies/genomic-dna/QIAseq-library-quant-system/#resources)

Second, paste the raw  $C_T$  values (for the entire plate, even if only part is used) into the QIAseq Library Quant Array Kit Excel-based data analysis file. Enter the required run parameters.

Analyze the automatically generated results by following the directions in the "Instructions" worksheet of the Excel file.

Finally, dilute the original library to perform emPCR (Ion Torrent) or dilute the original library to designated range for cluster generation (Illumina). If you used the GeneRead DNAseq panels with the GeneRead Library Prep system, refer to Appendix F of the all-bead *GeneRead DNAseq Targeted Panels V2 Handbook*.

# <span id="page-22-0"></span>Troubleshooting Guide

This troubleshooting guide may be helpful in solving any problems that may arise. For more information, see also the Frequently Asked Questions page at our Technical Support Center: www.qiagen.com/FAQ/FAQList.aspx. The scientists in QIAGEN Technical Services are always happy to answer any questions you may have about either the information and protocols in this handbook or sample and assay technologies (for contact information, see back cover or visit [www.qiagen.com](http://www.qiagen.com/)).

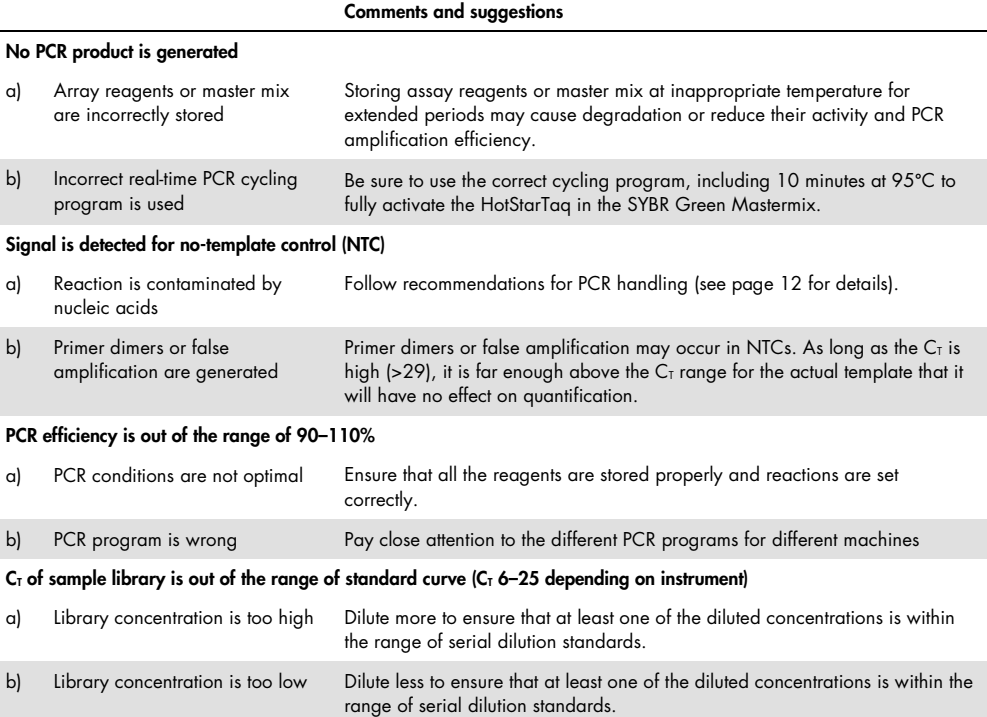

### <span id="page-23-0"></span>References

QIAGEN maintains a large, up-to-date online database of scientific publications utilizing QIAGEN products. Comprehensive search options allow you to find the articles you need either by a simple keyword search or by specifying the application, research area, title, etc.

For a complete list of references, visit the QIAGEN Reference Database online at [www.qiagen.com/knowledgehub](http://www.qiagen.com/knowledgehub) or contact QIAGEN Technical Services or your local distributor.

### <span id="page-23-1"></span>Cited references

1. Buehler, B. (2010) Rapid quantification of DNA libraries for next-generation sequencing. Methods 50, S15.

### <span id="page-24-0"></span>Ordering Information

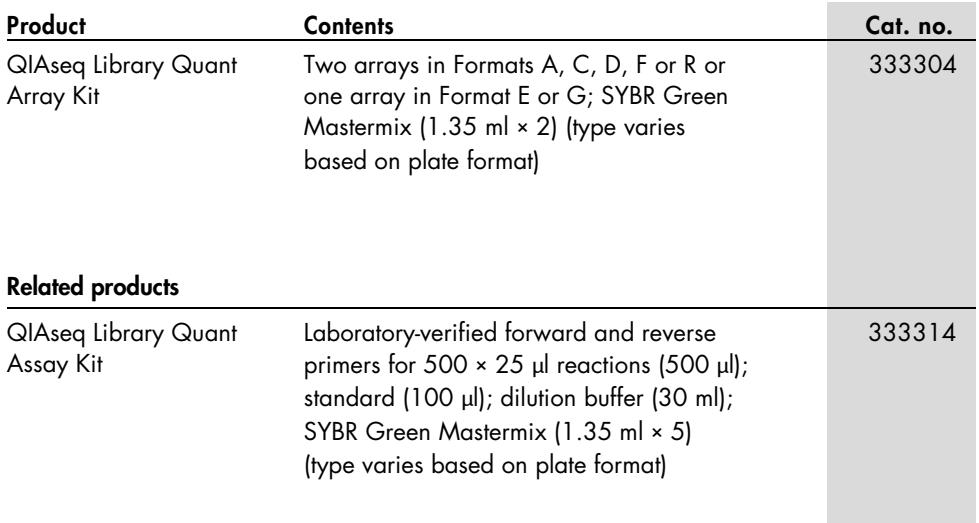

For up-to-date licensing information and product-specific disclaimers, see the respective QIAGEN kit handbook or user manual. QIAGEN kit handbooks and user manuals are available at [www.qiagen.com](http://www.qiagen.com/) or can be requested from QIAGEN Technical Services or your local distributor.

**Notes** 

**Notes** 

**Notes** 

Trademarks: QIAGEN®, QIAxcel®, QIAseq™, HotStarTaq®, Rotor-Disc®, Rotor-Gene®, (QIAGEN Group); Agilent® (Agilent Technologies, Inc.); Applied Biosystems®, Ion Torrent™, ROX™, StepOnePlus™, SYBR® (Life Technologies Corporation); Bio-Rad®, CFX96™, CFX384™, Chromo4™, DNA Engine Opticon®, iCycler®, iQ™, MyiQ™, MyiQ2™ (Bio-Rad Laboratories, Inc.); Eppendorf®, Mastercycler® (Eppendorf AG); Illumina® (Illumina, Inc.); Roche®, LightCycler® (Roche Group); SmartCycler® (Cepheid); Stratagene®, Mx3005P®, Mx3000P®, Mx4000® (Stratagene); Microsoft®, Excel® (Microsoft Corporation). Registered names, trademarks, etc. used in this document, even when not specifically marked as such, are not to be considered unprotected by law.

#### Limited License Agreement

Use of this product signifies the agreement of any purchaser or user of the QIAseq Library Quant Array Kit to the following terms:

- 1. The *QIAseq Library Quant Array Kit* may be used solely in accordance with the *QIAseq Library Quant Array Kit Handbook* and for use with components contained in the Kit only. QIAGEN grants no license under any of its intellectual property to use or incorporate the enclosed components of this Kit with any components not included within this Kit except as described in the *QIAseq Library Quant Array Kit Handbook* and additional protocols available at www.qiagen.com.
- 2. Other than expressly stated licenses, QIAGEN makes no warranty that this Kit and/or its use(s) do not infringe the rights of third-parties.
- 3. This Kit and its components are licensed for one-time use and may not be reused, refurbished or resold.
- 4. QIAGEN specifically disclaims any other licenses, expressed or implied other than those expressly stated.
- 5. The purchaser and user of the Kit agree not to take or permit anyone else to take any steps that could lead to or facilitate any acts prohibited above. QIAGEN may enforce the prohibitions of this Limited License Agreement in any Court, and shall recover all its investigative and Court costs, including attorney fees, in any action to enforce this Limited License Agreement or any of its intellectual property rights relating to the Kit and/or its components.

#### For updated license terms, see www.qiagen.com.

This product is compatible for use in real-time PCR methodologies, including 5' nuclease processes and dsDNA-binding dye processes claimed in patents owned by Roche Molecular Systems, Inc., F. Hoffmann-La Roche Ltd, and Applera Corporation. No right to perform any of these patented processes is conveyed, expressly, by implication or by estoppel to the purchaser by the purchase of this product. A license to use these patented processes for the purchaser's own internal research accompanies the purchase of certain reagents of Applied Biosystems and other licensed suppliers, or is available from Applied Biosystems. Further information on purchasing licenses may be obtained by contacting the Director of Licensing, Applied Biosystems, 850 Lincoln Centre Drive, Foster City, California 94404, USA.

HB-1385-004 © 2016 QIAGEN, all rights reserved.

#### www.qiagen.com

- Australia  $*$  techservice-au@qiagen.com
- Austria · techservice-at@qiagen.com
- Belgium · techservice-bnl@qiagen.com
- **Brazil** suportetecnico.brasil@qiagen.com
- Canada · techservice-ca@qiagen.com
- $China \equiv$  techservice-cn@aiagen.com
- Denmark · techservice-nordic@qiagen.com
- Finland  $\blacksquare$  techservice-nordic@qiagen.com
- **France**  $\equiv$  techservice-fr@qiagen.com
- Germany · techservice-de@qiagen.com
- Hong Kong  $\equiv$  techservice-hk@qiagen.com
- India  $\blacksquare$  techservice-india@aiagen.com
- Ireland  $\equiv$  techservice-uk@qiagen.com
- Italy **e** techservice-it@qiagen.com
- **Japan**  $\blacksquare$  techservice-jp@qiagen.com
- Korea (South) = techservice-kr@qiagen.com
- Luxembourg  $=$  techservice-bnl@qiagen.com
- $Mexico$  = techservice-mx@qiagen.com
- The Netherlands  $\blacksquare$  techservice-bnl@qiagen.com
- Norway **E** techservice-nordic@qiagen.com
- Singapore · techservice-sg@qiagen.com
- Sweden · techservice-nordic@qiagen.com
- Switzerland · techservice-ch@qiagen.com
- $UK =$  techservice-uk@qiagen.com
- USA · [techservice-us@qiagen.com](mailto:techservice-us@qiagen.com)

Ordering www.qiagen.com/contact | Technical Support support.qiagen.com | Website www.qiagen.com

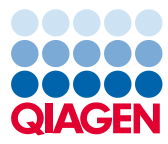

### Sample to Insight

1100648 02/2016